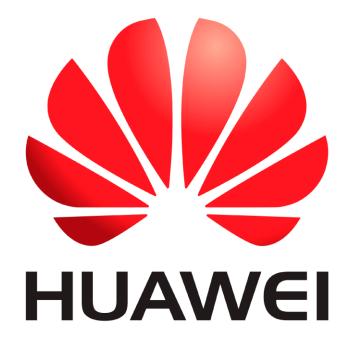

# Huawei Qualcomm – IMEI repair by DTpro team

IMEI repair on Huawei or Honor devices with Qualcomm processors is done in 2 steps

## Step 1: preparation

In this step we are going to write the Bootloaderimage file of the Model to be repaired...

#### **Run Qualcomm Module**

| Model Honor 50 lite [NewtonH] | Icomm Partition Factory Partition Android General | Device<br>Speed 115200 VBootAute Vppe Norr<br>Brand Auto-Det VSelect Loadei (Xii<br>Select Raw File (Select Patch.) (Wipe<br>QCOMM pro eMMc partition XWriter | aomi Info 🧯 Boot-Info 🛛 Help<br>e ime) 👃 Skip Auth / UBL ten |
|-------------------------------|---------------------------------------------------|----------------------------------------------------------------------------------------------------|--------------------------------------------------------------|
|                               |                                                   |                                                                                                    |                                                              |
|                               |                                                   |                                                                                                    |                                                              |
|                               |                                                   |                                                                                                    |                                                              |
|                               |                                                   |                                                                                                    |                                                              |
|                               |                                                   |                                                                                                    |                                                              |
|                               |                                                   |                                                                                                    | Network! [FB] Identify                                       |
|                               |                                                   |                                                                                                    | nd ID Erase Write                                            |

#### In Brand Option : Select Huawei and Honor Devices | e-Token Authentication

| Registered TO [Support@emmc-software.ru]             |                                                                                                 | Menu 👻 💻 🗙                       |
|------------------------------------------------------|-------------------------------------------------------------------------------------------------|----------------------------------|
| Qualcomm Partition Factory Partition Android General |                                                                                                 |                                  |
|                                                      | Device                                                                                          |                                  |
|                                                      |                                                                                                 | DL                               |
|                                                      | Brand Auto-Det V Select Loader 🐼 Xiaomi Inf                                                     | o 🔮 Boot-Info 🛛 Help             |
|                                                      | Select •Xiaomi Devices   e-Token Authentication<br>•Huawei and Honor Devices   e-Token Authenti | JBL temp                         |
|                                                      | QCOM<br>•Nokia HMD Smartphone Devices   Non Authentication                                      | ntication                        |
|                                                      | Pa -Sharp Devices   Non Authentication                                                          | me                               |
|                                                      |                                                                                                 |                                  |
|                                                      |                                                                                                 |                                  |
|                                                      |                                                                                                 |                                  |
|                                                      |                                                                                                 |                                  |
|                                                      |                                                                                                 |                                  |
|                                                      |                                                                                                 |                                  |
|                                                      |                                                                                                 |                                  |
|                                                      | Model Honor 50 lite [NewtonH] 👻 repair Network] S                                               | lot Boot [FB] Identify           |
| 4                                                    | Special Task QR QW rebrand I                                                                    | D Erase Write                    |
| Constantion II March 10 Address of Second            | ileawei    Oppo    Asus    ZIE    LC    Xiaomi    Authentication    Bootload                    | Particular de la Alt MELLI Statu |
| Carricount   1000   10045   Senseng                  |                                                                                                 | er enioes ji Aotro ji rup e      |
| MCJUFS S www.eMMC-Software Nobo NO Credits   No      | Extra Pack Activat OUALCOMM pro Softw HardWare ID : D                                           | 684B-5CF59-73297-E0              |

## In Xboot : Select your Model

|   | Device <ul> <li>RESET EFS</li> <li>Speed 115200</li> <li>XBoot Hon</li> <li>Type Norr</li> <li>EDL</li> <li>Frp Erase</li> </ul> Brand Huawei         Sel         Honor X8 (TFY-???)           Honor X7 (CMA-???)           Honor X9 (ANY-???)           Honor X9 (ANY-???)           Honor X9 (ANY-???)           Honor X9 (ANY-???)           Huawei Nova 9 (INAM-???)           Huawei Nova 9 PRO (RTE-???)           Huawei Nova 9 PRO (RTE-???)         Huawei Hinova9 Pro (Hebe-BD??)           Huawei Nova 95 (INN-???)         Honor X8 5G (NEN-???)           Honor X8 5G (VNE-???)         Honor X8 5G (NNE-???)           Honor X0 5G (ANY-AN00)         Honor 50 pro (RNA-???)         Magic 5 lite (RMO-???) |
|---|----------------------------------------------------------------------------------------------------|
| 4 | Model Honor 50 lite [NewtonH]  repair Network! [FB] Identify Special Task QR QW rebrand ID Erase Write                                                                                                    |

## InType Opcion : Select Encripted!

| Qualcomm Partition Factory Partition Android General |                                                                           |               |                                    |                                 |
|------------------------------------------------------|---------------------------------------------------------------------------|---------------|------------------------------------|---------------------------------|
|                                                      | Device<br>Speed 115200<br>Brand Huawei<br>Select Raw File<br>QCOMM pro el | Select Loa    | dei (Normal<br>Encrypted           | Frp Erase  Skip Auth / UBL temp |
|                                                      | Ø Partition                                                               | MMc partition | XWriter Mi Fla                     | Eilename                        |
|                                                      |                                                                           |               |                                    |                                 |
| 4                                                    | Model Honor 50                                                            |               | v repair Network!<br>QW rebrand ID | [FB] Identify<br>Erase Write    |

Once this Configuration is done in Our Qualcomm Module!! We can start with the Work...

# Now press- Select DT-File ... Option

| Registered TO [Support@emmc-software.ru]          Qualcomm Partition       Factory Partition       Android General                                                      | Menu V = X<br>Device VBootHuar Type Encr VEDL V Frp Erase<br>Brand Huawei VSelect Loadel Xiaomi Info ( Boot-Info Help                                                                                                    |
|----------------------------------------------------------------------------------------------------|----------------------------------------------------------------------------------------------------|
|                                                                                                    | Select DT-File       Select Patch       Image: Wipe imelession of the select Patch       Skip Auth / UBL temp         QCOMM pro       eMMc partition       XWriter       Mi Flash         Image: Wipe imelession of the select Patch       Skip Auth / UBL temp         QCOMM pro       eMMc partition       XWriter         Image: Wipe imelession of the select Patch       Skip Auth / UBL temp         Image: Wipe imelession of the select Patch       Skip Auth / UBL temp         Image: Wipe imelession of the select Patch       Image: Wipe imelession of the select Patch         Image: Wipe imelession of the select Patch       Image: Wipe imelession of the select Patch         Image: Wipe imelession of the select Patch       Image: Wipe imelession of the select Patch         Image: Wipe imelession of the select Patch       Image: Wipe imelession of the select Patch         Image: Wipe imelession of the select Patch       Image: Wipe imelession of the select Patch         Image: Wipe imelession of the select Patch       Image: Wipe imelession of the select Patch         Image: Wipe imelession of the select Patch       Image: Wipe imelession of the select Patch         Image: Wipe imelession of the select Patch       Image: Wipe imelession of the select Patch         Image: Wipe imelession of the select Patch       Image: Wipe imelession of the select Patch         Image: Wipe imel |
|                                                                                                    |                                                                                                    |
| 4                                                                                                    | Model Honor 50 lite [NewtonH]  FB] Identify  Special Task QR QW rebrand ID Erase Write                                                                                                    |
| ir   المات عمدمسماذ    المعان    المستقاد    Disserbite RSA    reset EFS    DownGrade    المنظمين بر<br>eMMC UFS S   www.eMMC-Software   Nobo   NO Credits   No Extra P | asais)<br>ack Activat QUALCOMM pro Softw HardWare ID : D684B-5CF59-73297-E085                                                                                                    |

| Select | "Bootloaderimage" | of y | your Model |
|--------|-------------------|------|------------|
|--------|-------------------|------|------------|

| Select DTPro  | File to Flash          |                             |                            | ×               | )                         |                          | Menu 🔻 😑 🗙                   |
|---------------|------------------------|-----------------------------|----------------------------|-----------------|---------------------------|--------------------------|------------------------------|
| Bus&car en:   | Qualcomm Spe           | ecial Files                 | - 🗧 🖆 🥅                    |                 |                           |                          |                              |
| 1             | Nombre *               |                             | Fecha de modificación      | n Tip 🛎         |                           | •                        | O RESET EFS                  |
| Acceso rápido | [ANY]bootlo            | aderimage.dtpro             | 8/9/2023 21:16             | Ar              | 115200 VBoot Hon          | Type Encr 💌 ED           | L 🔹 📄 Frp Erase              |
| Acceso rapido | BNE]bootloa            | derimage.dtpro              | 16/9/2023 08:20            | Ar              | Huawei 🔻 Select Loa       | dei 📖 🔥 Xiaomi Info      | 🚦 Boot-Info 🛛 Help           |
|               | [CMA]bootlo            | aderimage.dtpro             | 8/9/2023 21:17             | Ar              | DT File                   |                          |                              |
| Escritorio    | [CTR]bootloa           | derimage.dtpro              | 8/9/2023 21:17             | Ar              | DT-File Select Patch      | ···· 📗 wipe ime) 🜡       | Skip Auth / UBL temp         |
|               | [GLA]bootloa           | iderimage.dtpro             | 20/9/2023 10:19            | Ar              | M pro eMMc partition      | XWriter Mi Fla           | ash                          |
| <b>—</b>      | [] [HEBE]bootlo        | aderimage.dtpro             | 8/9/2023 21:18             | Ar              | rtition 📓 Size            | Start Address            | E Filename                   |
| Bibliotecas   | [] [HERA]bootl         | oaderimage.dtpro            | 8/9/2023 21:18             | Ar              |                           |                          |                              |
|               | 📄 [JLN]bootloa         | derimage.dtpro              | 8/9/2023 21:19             | Ar              |                           |                          |                              |
|               | [] [MAO]bootlo         | aderimage_rev.dtpro         | 19/10/2023 19:49           | Ar              |                           |                          |                              |
| Este equipo   | [] [NAM]bootlo         | aderimage.dtpro             | 8/9/2023 21:19             | Ar              |                           |                          |                              |
|               | [NCO]bootlo            | aderimage.dtpro             | 12/9/2023 09:01            | Ar 🚽            |                           |                          |                              |
| Red           | 4                      |                             |                            | •               |                           |                          |                              |
|               | &Nombre de<br>archivo: | [ANY]bootloaderimage        | -                          | <u>A</u> brir   |                           |                          |                              |
|               | &Tipo de archivo:      | All Files                   | -                          | Cancelar        |                           |                          |                              |
|               |                        | Abrir como archivo de so    | lo lectura                 |                 | Honor 50 lite [NewtonH]   | repair Network!          | [FB] Identify                |
|               | 4                      |                             | Þ                          |                 |                           | QW rebrand ID            | Erase Write                  |
|               | Qualco                 | um   Vivo   Nokia   Sansung | Huawei   Oppo   Asus   ZIE | LG () Xitsomi ( | Authantication   Bootload | ar Unlock   AUTH   Fip a | rase () RM () repair DualSIM |
|               |                        |                             |                            |                 |                           |                          |                              |
| L             | eMMC UFS S w           | ww.eMMC-Software No         | bo NO Credits   No Extra l | Pack Activat    | t QUALCOMM pro Soft       | w   HardWare ID : D68    | 84B-5CF59-73297-E0855        |

## **Bootloaderimage File – loaded Correctly**

| Device           |                |                    | O RESET EFS         |
|------------------|----------------|--------------------|---------------------|
| Speed 115200     | - XBool Hon    | ▼ Type Encr ▼ ED   | L Frp Era           |
| Brand Huawei     | Select Lo      | adei 🔥 Xiaomi Info | Boot-Info           |
|                  |                |                    |                     |
| C:\Users\Servei  | Select Patch   | 📕 wipe imej 💧      | Skip Auth / UBL ten |
| QCOMM pro e      | MMc partition  | XWriter Mi Fl      | lash                |
| 🙆 Partition      | 🔒 Size         | Start Address      | 🛃 Filename 🏼        |
| 🖌 🙆 ssd          | 80 bytes       | 0x6                | N/A                 |
| 🗹 🙆 persist      | 320 KB         | 0x8                | N/A                 |
| 🗹 🙆 nvme         | 50 KB          | 0x8200             | N/A                 |
| 🗹 🙆 misc         | 20 KB          | 0x9480             | N/A                 |
| 🗹 🙆 bsp_info     | 10 KB          | 0x9992             | N/A                 |
| 🗹 🙆 reserved0    | 79.69 KB       | 0x10248            | N/A                 |
| 🗹 성 oeminfo      | 640 KB         | 0x12288            | N/A                 |
| 🗹 🙆 bootfail_i.  | 80 KB          | 0x28672            | N/A                 |
| 🗹 🙆 rrecord      | 80 KB          | 0x30720            | N/A                 |
| Z Miloa          | 800 KB         | 0v32768            | Ν/Δ                 |
| 4                |                |                    |                     |
| Model Honor 50   | lite [NewtonH] | repair Network     | [FB] Identify       |
| <b>T</b>         |                |                    |                     |
| 🔹 🔰 🐓 Special Ta | ask QR         | QW rebrand ID      | Erase Write         |

Please Connect your Device in Qualcomm Mode [EDL]

| Administrador de dispositivos            | _ | × |
|------------------------------------------|---|---|
| Archivo Acción Ver Ayuda                 |   |   |
|                                          |   |   |
| ✓                                        |   |   |
| > 🙀 Adaptadores de pantalla              |   |   |
| > 🛃 Adaptadores de red                   |   |   |
| > 😼 Baterías                             |   |   |
| > 🚯 Bluetooth                            |   |   |
| > 💿 Cámaras                              |   |   |
| > 🛅 Colas de impresión                   |   |   |
| > 📲 Componentes de software              |   |   |
| > 🍇 Controladoras de almacenamiento      |   |   |
| > 🏺 Controladoras de bus serie universal |   |   |
| > 🏣 Dispositivos del sistema             |   | 1 |
| > 🔟 Entradas y salidas de audio          |   |   |
| > 🔜 Equipo                               |   |   |
| > 🔟 Firmware                             |   |   |
| > Monitores                              |   |   |
| Mouse y otros dispositivos señaladores   |   |   |
| > Procesadores                           |   |   |
| V 💭 Puertos (COM y LPT)                  |   |   |
| Qualcomm HS-USB QDLoader 9008 (COM17)    |   |   |
| > 🔤 Teclados                             |   |   |
| > 🔤 Unidades de disco                    |   |   |
|                                          |   |   |

#### Press Write button!

# For to write loaded BootloaderImage file

| 29/11/2023 09:21:55 - Model Number : ANY-LX3<br>29/11/2023 09:21:55 - Build Number : ANY-L03CQ 4.2.0.165(C69E11R1P1)<br>29/11/2023 09:21:55 - Android Version : 11                                                                                                    | 9/11/2023 09:21:51 - Chip Size : 119.33 GB  | Device                                |              | <b>*</b>           | 🙆 🛛 RESET EFS      |
|----------------------------------------------------------------------------------------------------|---------------------------------------------|---------------------------------------|--------------|--------------------|--------------------|
| 29/11/2023 09:21:55       Model Number : ÁNY-LX3         29/11/2023 09:21:55       Build Number : ANY-L03CQ 4.2.0.165(C69E11R1P1)         29/11/2023 09:21:55       Android Version : 11         29/11/2023 09:21:55       Android Version : ANY-L03CQ-CUST 4.2.0.1(C69R1)         29/11/2023 09:21:55       System Version : ANY-L03CQ-CUST 4.2.0.1(C69R1)         29/11/2023 09:21:55       System Version : ANY-L03CQ-CUST 4.2.0.1(C69R1)         29/11/2023 09:21:55       System Version : ANY-L03CQ-CUST 4.2.0.1(C69R1)         29/11/2023 09:21:55       Persion : ANY-L03CQ-CUST 4.2.0.1(C69R1)         29/11/2023 09:21:55       Persion : ANY-L03CQ-CUST 4.2.0.1(C69R1)         29/11/2023 09:21:55       Persion : ANY-L03CQ-CUST 4.2.0.1(C69R1)         29/11/2023 09:21:55       Persion : ANY-L03CQ-CUST 4.2.0.1(C69R1)         29/11/2023 09:21:55       Persion : ANY-L03CQ-CUST 4.2.0.1(C69R1)         29/11/2023 09:21:55       Persion : ANY-L03CQ-CUST 4.2.0.1(C69R1)         29/11/2023 09:21:55       Persion : ANY-L03CQ-CUST 4.2.0.1(C69R1)         29/11/2023 09:21:55       Persion : ANY-L03CQ-CUST 4.2.0.1(C69R1)         29/11/2023 09:21:55       Persion : ANY-L03CQ-CUST 4.2.0.1(C69R1)         29/11/2023 09:21:55       Persion : ANY-L03CQ-CUST 4.2.0.1(C69R1)         29/11/2023 09:21:55       Persion : ANY-L03CQ-CUST 4.2.0.1(C69R1)         29/11/2023 09:21:55       Persion : ANY-L03                                                                                                    |                                             | Speed 115200 🔻                        | XBoot Hon    | ▼ Type Encr ▼ ED   | DL 🔹 🗌 Frp Ei      |
| 29/11/2023 09:21:55 - Android Version : ANY-L03CQ-PRELOAD 4.2.0.1(C69R1)         29/11/2023 09:21:55 - Android Version : ANY-L03CQ-PRELOAD 4.2.0.1(C69R1)         29/11/2023 09:21:55 - Cust Version : ANY-L03CQ-CUST 4.2.0.11C(C69)         29/11/2023 09:21:55 - EMUI Version : ANY-L03CQ-CUST 4.2.0.11C(C69)         29/11/2023 09:21:55 - EMUI Version : ANY-L05CQ-EMELOAD 4.2.0.1(C69R1)         29/11/2023 09:21:55 - EMUI Version : ANY-L05CQ-CUST 4.2.0.1165         29/11/2023 09:21:55 - EMUI Version : ANY-L05CQ-EMELOAD 4.2.0.1(C69R1)         29/11/2023 09:21:55 - EMUI Version : AL2.0.165C69E11R1P1         29/11/2023 09:21:55 - DVersion : D1         29/11/2023 09:21:55 - PLMN : 334020         29/11/2023 09:21:55 - Verdiat Token : & token = 140D99BBCCA9643E&thmace         29/11/2023 09:21:55 - Vendor Country : telcel/mx         29/11/2023 09:21:55 - Vendor Country : telcel/mx         29/11/2023 09:21:55 - Vendor Country : telcel/mx         29/11/2023 09:21:55 - Vendor Country : telcel/mx         29/11/2023 09:21:55 - Vendor Country : telcel/mx         29/11/2023 09:21:55 - Vendor Country : telcel/mx         29/11/2023 09:21:55 - Lock State : 466         29/11/2023 09:21:55 - Connecting to Server         29/11/2023 09:21:55 - Vertified and signed file         29/11/2023 09:21:55 - Vertified and signed file         29/11/2023 09:21:55 - Vertified and signed file         29/11/2023 09:21:55 - Vertified and signed file.                                                                                                    | 9/11/2023 09:21:55 - Model Number : ANY-LX3 | Brand Huawei                          | Select Lo    | ader 💋 Xiaomi Info | Boot-Info          |
| 11/2023 09:21:55       Preload Version : ANY-L03CQ-PRELOAD 4.2.0.1(C69R1)         19/11/2023 09:21:55       Cust Version : ANY-L03CQ-CUST 4.2.0.1(C69)         19/11/2023 09:21:55       EMUU Version : 4.2.0.156C69E11R1P1         19/11/2023 09:21:55       EMUU Version : A.VL05C69E11R1P1         19/11/2023 09:21:55       C.version : C69         19/11/2023 09:21:55       Putniss         19/11/2023 09:21:55       Putniss         19/11/2023 09:21:55       Putniss         19/11/2023 09:21:55       Version : Atom         19/11/2023 09:21:55       Version : Atom         19/11/2023 09:21:55       Version : Atom         19/11/2023 09:21:55       Version : Atom         19/11/2023 09:21:55       Version : Atom         19/11/2023 09:21:55       Version Country : telcel/mx         19/11/2023 09:21:55       Version Country : telcel/mx         19/11/2023 09:21:55       Version Country : telcel/mx         19/11/2023 09:21:55       Version : 32 To : 1536;         19/11/2023 09:21:55       Version : 32 To : 1536;         19/11/2023 09:21:55       Versing From : 3104 To : 1536;         19/11/2023 09:21:56       Writing                                                                                                    |                                             |                                       | Science      |                    |                    |
| 9/11/2023 09:21:55 - Cust Version : ANY-L03CQ-CUST 4.2.0.11(C69)<br>9/11/2023 09:21:55 - System Version : ANY-L03CQ-CUST 4.2.0.165<br>9/11/2023 09:21:55 - System Version : ANY-L03CQ-CUST 4.2.0.165<br>9/11/2023 09:21:55 - Cyersion : C69<br>9/11/2023 09:21:55 - Duension : D1<br>9/11/2023 09:21:55 - Duension : D1<br>9/11/2023 09:21:55 - Update Token : &token = 140D99BBCCA9643E&hmace<br>9/11/2023 09:21:55 - Update Token : &token = 140D99BBCCA9643E&hmace<br>9/11/2023 09:21:55 - Update Token : &token = 140D99BBCCA9643E&hmace<br>9/11/2023 09:21:55 - Vendor Country : telcel/mx<br>9/11/2023 09:21:55 - Vendor Country : telcel/mx<br>9/11/2023 09:21:55 - System Lock State : 466<br>9/11/2023 09:21:55 - System Lock State : 466<br>9/11/2023 09:21:55 - Lock Status : 1<br>9/11/2023 09:21:55 - Venified and signed file<br>9/11/2023 09:21:55 - Verified and signed file<br>9/11/2023 09:21:55 - Writingxbl From : 32 To : 1536;<br>9/11/2023 09:21:56 - Writingxbl From : 3104 To : 1536;<br>9/11/2023 09:22:00 - Writing boot_a From : 3104 To : 1536;<br>9/11/2023 09:22:02 - Writing boot_a From : 3104 To : 1536;<br>9/11/2023 09:22:02 - Writing boot_a From : 3104 To : 1536;<br>9/11/2023 09:22:04 - Rebooting<br>9/11/2023 09:22:04 - Rebooting                                                                                                    |                                             | C:\Users\Server                       | Select Patch | 📕 wipe imei 🔒      | Skip Auth / UBL te |
| 9/11/2023 09:21:55 - SMUU Version : 4.2.0.165C69E11R1P1         9/11/2023 09:21:55 - C_version : C69         9/11/2023 09:21:55 - D_version : D1         9/11/2023 09:21:55 - D_version : D1         9/11/2023 09:21:55 - D_version : D1         9/11/2023 09:21:55 - D_version : D1         9/11/2023 09:21:55 - BoardID: 8097,         9/11/2023 09:21:55 - Update Token : &token = 140D99BBCCA9643E&hmace         9/11/2023 09:21:55 - Mode: UTF         9/11/2023 09:21:55 - Verdor Country : telcel/mx         9/11/2023 09:21:55 - System Lock State : 466         9/11/2023 09:21:55 - System Lock State : 466         9/11/2023 09:21:55 - Connecting to Server         9/11/2023 09:21:55 - Verified and signed file         9/11/2023 09:21:55 - Verified and signed file         9/11/2023 09:21:55 - Verified and signed file         9/11/2023 09:21:55 - Verified and signed file         9/11/2023 09:21:58 - Writing xbl_config From : 1568 To : 1536;         9/11/2023 09:21:58 - Writing boot_a From : 3104 To : 1536;         9/11/2023 09:22:02 - Writing boot_a From : 3104 To : 1536;         9/11/2023 09:22:02 - Writing boot_b From : 4640 To : 32;         9/11/2023 09:22:02 - Writing boot_b From : 4640 To : 32;         9/11/2023 09:22:02 - Writing boot_b From : 4640 To : 32;         9/11/2023 09:22:04 - Rebooting.                                                                                                    |                                             |                                       |              |                    |                    |
| 9/11/2023 09:21:55 - C_version : C69         9/11/2023 09:21:55 - D_version : D1         9/11/2023 09:21:55 - PLMN : 334020         9/11/2023 09:21:55 - Vpdate Token : &token = 140D99BBCCA9643E&hmace         9/11/2023 09:21:55 - Mode : UTF         9/11/2023 09:21:55 - Vendor Country : telcel/mx         9/11/2023 09:21:55 - Vendor Country : telcel/mx         9/11/2023 09:21:55 - System Lock State : 466         9/11/2023 09:21:55 - Connecting to Server         9/11/2023 09:21:55 - Verified and signed file         9/11/2023 09:21:55 - Verified and signed file         9/11/2023 09:21:55 - Verified and signed file         9/11/2023 09:21:55 - Verified and signed file         9/11/2023 09:21:56 - Writing xbl From : 1526 to : 1536;         9/11/2023 09:21:56 - Writing boot_a From : 3104 To : 1536;         9/11/2023 09:22:00 - Writing boot_a From : 3104 To : 1536;         9/11/2023 09:22:02 - Writing boot_a From : 3104 To : 1536;         9/11/2023 09:22:02 - Writing boot_a From : 3104 To : 1536;         9/11/2023 09:22:04 - Rebooting                                                                                                    |                                             | QCOMM pro eM                          |              | XWriter Mi Fl      | lash               |
| (1)/(2023 09:21:55 - D_version : D1         (2)/(1)/(2023 09:21:55 - PLMN : 334020         (3)/(1)/(2023 09:21:55 - PLMN : 334020         (3)/(1)/(2023 09:21:55 - BoardID : 8097,         (4)/(1)/(2023 09:21:55 - Update Token : &token = 140D99BBCCA9643E&thmac=         (5)/(1)/(2023 09:21:55 - Update Token : &token = 140D99BBCCA9643E&thmac=         (6)/(1)/(2023 09:21:55 - Vendor Country : telcel/mx         (7)/(1)/(2023 09:21:55 - Vendor Country : telcel/mx         (7)/(1)/(2023 09:21:55 - System Lock State : 466         (7)/(1)/(2023 09:21:55 - System Lock State : 466         (7)/(1)/(2023 09:21:55 - Lock Status : 1         (7)/(1)/(2023 09:21:55 - Verified and signed file         (7)/(1)/(2023 09:21:55 - Verified and signed file         (7)/(1)/(2023 09:21:55 - Verified and signed file         (7)/(1)/(2023 09:21:56 - Writing xbl_config From : 1568 To : 1536;         (7)/(1)/(2023 09:22:00 - Writing boot_a From : 3104 To : 1536;         (7)/(1)/(2023 09:22:02 - Writing boot_a From : 3104 To : 1536;         (7)/(1)/(2023 09:22:02 - Writing boot_b From : 4640 To : 32;         (7)/(1)/(2023 09:22:04 - Rebooting                                                                                                    |                                             | 성 Partition                           | Size         | Start Address      | 😸 Filename         |
| y/11/2023 09:21:55 - PLMN : 334020         y/11/2023 09:21:55 - BoardID : 8097,         y/11/2023 09:21:55 - Update Token : &token = 140D99BBCCA9643E&thmac=         y/11/2023 09:21:55 - Vendor Country : telcel/mx         y/11/2023 09:21:55 - Vendor Country : telcel/mx         y/11/2023 09:21:55 - System Lock State : 466         y/11/2023 09:21:55 - Lock Status : 1         y/11/2023 09:21:55 - Lock Status : 1         y/11/2023 09:21:55 - Verified and signed file         y/11/2023 09:21:55 - Verified and signed file         y/11/2023 09:21:55 - Verified and signed file         y/11/2023 09:21:55 - Verified and signed file         y/11/2023 09:21:55 - Verified and signed file         y/11/2023 09:21:58 - Writing xbl_config From : 1568 To : 1536;         y/11/2023 09:22:00 - Writing boot_a From : 3104 To : 1536;         y/11/2023 09:22:02 - Writing boot_b From : 4640 To : 32;         y/11/2023 09:22:02 - Writing boot_b From : 4640 To : 32;         y/11/2023 09:22:04 - Rebooting                                                                                                    |                                             | 🖌 👸 ssd                               |              | 0x6                | N/A                |
| W11/2023 09:21:55 - BoardID : 8097,         W11/2023 09:21:55 - Update Token : &token = 140D99BBCCA9643E&thmac=         W11/2023 09:21:55 - Update Token : &token = 140D99BBCCA9643E&thmac=         W11/2023 09:21:55 - Vendor Country : telcel/mx         W11/2023 09:21:55 - Security Flag : RT P         W11/2023 09:21:55 - Security Flag : RT P         W11/2023 09:21:55 - System Lock State : 466         W11/2023 09:21:55 - Lock Status : 1         W11/2023 09:21:55 - Verified and signed file         W11/2023 09:21:55 - Verified and signed file         W11/2023 09:21:55 - Verified and signed file         W11/2023 09:21:58 - Writing xbl From : 32 To : 1536;         W11/2023 09:21:58 - Writing xbl_config From : 1568 To : 1536;         W11/2023 09:22:02 - Writing boot_a From : 3104 To : 1536;         W11/2023 09:22:02 - Writing boot_b From : 4640 To : 32;         W11/2023 09:22:02 - Writing boot_b From : 4640 To : 32;         W11/2023 09:22:04 - Rebooting                                                                                                    |                                             |                                       | 320 KB       | 0x8                | N/A                |
| \/11/2023 09:21:55 - Update Token: 2ktoken= 140D99BBCCA9643E&kinmac=         \/11/2023 09:21:55 - Mode: UTF         \/11/2023 09:21:55 - Vendor Country: telcel/mx         \/11/2023 09:21:55 - Security Flag: RT P         \/11/2023 09:21:55 - System Lock State: 466         \/11/2023 09:21:55 - Lock Status: 1         \/11/2023 09:21:55 - Lock Status: 1         \/11/2023 09:21:55 - Verified and signed file         \/11/2023 09:21:55 - Verified and signed file         \/11/2023 09:21:55 - Verified and signed file         \/11/2023 09:21:58 - Writing xbl_config From: 1568 To: 1536;         \/11/2023 09:22:02 - Writing boot_a From: 3104 To: 1536;         \/11/2023 09:22:02 - Writing boot_b From: 4640 To: 32;         \/11/2023 09:22:04 - Rebooting                                                                                                    |                                             |                                       | 50 KB        | 0x8200             | N/A                |
| //11/2023 09:21:55 - Vendor Country : telcel/mx         //11/2023 09:21:55 - Vendor Country : telcel/mx         //11/2023 09:21:55 - Security Flag : RT P         //11/2023 09:21:55 - System Lock State : 466         //11/2023 09:21:55 - Lock Status : 1         //11/2023 09:21:55 - Lock Status : 1         //11/2023 09:21:55 - Lock Status : 1         //11/2023 09:21:55 - Verified and signed file         //11/2023 09:21:55 - Verified and signed file         //11/2023 09:21:56 - Writing xbl From : 32 To : 1536;         //11/2023 09:22:00 - Writing boot_a From : 1568 To : 1536;         //11/2023 09:22:02 - Writing boot_b From : 4640 To : 32;         //11/2023 09:22:04 - Rebooting                                                                                                    |                                             |                                       | 20 KB        | 0x9480             | N/A                |
| 0/11/2023 09:21:55 - Security Flag : ŘT P<br>0/11/2023 09:21:55 - System Lock State : 466<br>0/11/2023 09:21:55 - Lock Status : 1<br>0/11/2023 09:21:55 - Lock Status : 1<br>0/11/2023 09:21:55 - Verified and signed file<br>0/11/2023 09:21:55 - Verified and signed file<br>0/11/2023 09:21:56 - Writing xbl From : 32 To : 1536;<br>0/11/2023 09:21:58 - Writing xbl_config From : 1568 To : 1536;<br>0/11/2023 09:22:00 - Writing boot_a From : 3104 To : 1536;<br>0/11/2023 09:22:02 - Writing boot_b From : 4640 To : 32;<br>0/11/2023 09:22:04 - Rebooting<br>100<br>11/2023 09:22:04 - Rebooting                                                                                                    |                                             |                                       |              | 0x9992             | N/A                |
| V/11/2023 09:21:55 - System Lock State : 466<br>V/11/2023 09:21:55 - Lock Status : 1<br>V/11/2023 09:21:55 - Connecting to Server<br>V/11/2023 09:21:55 - Verified and signed file<br>V/11/2023 09:21:55 - Verified and signed file<br>V/11/2023 09:21:56 - Writing xbl From : 32 To : 1536;<br>V/11/2023 09:21:58 - Writing xbl_config From : 1568 To : 1536;<br>V/11/2023 09:22:00 - Writing boot_a From : 3104 To : 1536;<br>V/11/2023 09:22:02 - Writing boot_b From : 4640 To : 32;<br>V/11/2023 09:22:04 - Rebooting                                                                                                    |                                             |                                       |              | 0x10248            |                    |
| (x) (1) (2023 09:21:55 - Connecting to Server<br>(x) (1) (2023 09:21:55 - Verified and signed file<br>(x) (1) (2023 09:21:55 - Verified and signed file<br>(x) (1) (2023 09:21:56 - Writing xbl From : 32 To : 1536;<br>(x) (1) (2023 09:21:58 - Writing xbl config From : 1568 To : 1536;<br>(x) (1) (2023 09:22:00 - Writing boot_a From : 3104 To : 1536;<br>(x) (1) (2023 09:22:02 - Writing boot_b From : 4640 To : 32;<br>(x) (1) (2023 09:22:04 - Rebooting<br>(x) (x) (x) (x) (x) (x) (x) (x) (x) (x)                                                                                                    |                                             |                                       | 640 KB       | 0x12288            | N/A                |
| 0/11/2023 09:21:55 - Verified and signed file<br>0/11/2023 09:21:56 - Writing xbl From : 32 To : 1536;<br>0/11/2023 09:21:58 - Writing xbl_config From : 1568 To : 1536;<br>0/11/2023 09:22:00 - Writing boot_a From : 3104 To : 1536;<br>0/11/2023 09:22:02 - Writing boot_b From : 4640 To : 32;<br>0/11/2023 09:22:04 - Rebooting                                                                                                    |                                             |                                       |              |                    |                    |
| 9/11/2023 09:21:56 - Writing xbl From : 32 To : 1536;         9/11/2023 09:21:58 - Writing xbl_config From : 1568 To : 1536;         9/11/2023 09:22:00 - Writing boot_a From : 3104 To : 1536;         9/11/2023 09:22:02 - Writing boot_b From : 4640 To : 32;         9/11/2023 09:22:04 - Rebooting                                                                                                    |                                             |                                       |              |                    |                    |
| 9/11/2023 09:22:00 - Writing boot_a From : 3104 To : 1536;<br>9/11/2023 09:22:00 - Writing boot_b From : 4640 To : 32;<br>9/11/2023 09:22:04 - Rebooting [FB] Identified to the state of the state of th |                                             |                                       |              |                    |                    |
| 0/11/2023 09:22:02 - Writing boot_b From : 4640 To : 32;<br>0/11/2023 09:22:04 - Rebooting                                                                                                    |                                             | I I I I I I I I I I I I I I I I I I I |              |                    |                    |
| 9/11/2023 09:22:04 - Rebooting                                                                                                    |                                             |                                       |              |                    |                    |
| Special Task QR QW rebrand ID Erase Wri                                                                                                    |                                             | Model Honor 50 li                     | te [NewtonH] | repair Network     | In [FB] Identify   |
| Special lask QR QW rebland ID Elase With                                                                                                    | · · · · · · · · · · · · · · · · · · ·       | Special Tas                           |              | OW rehrand ID      | Eraca Write        |
|                                                                                                    |                                             | - opecial ras                         |              |                    |                    |

#### Step 2 : Write IMEI's

#### Wait turn On phone

Put phone in manufacture mode. On dialpad type \*#\*#2846579#\*#\*, select "Project Menu", "Background settings", "USB ports settings", "Manufacture mode". Then connect it to PC and install drivers (If you do not have separate driver pack for your device, install HiSuite and Honor Suite software).

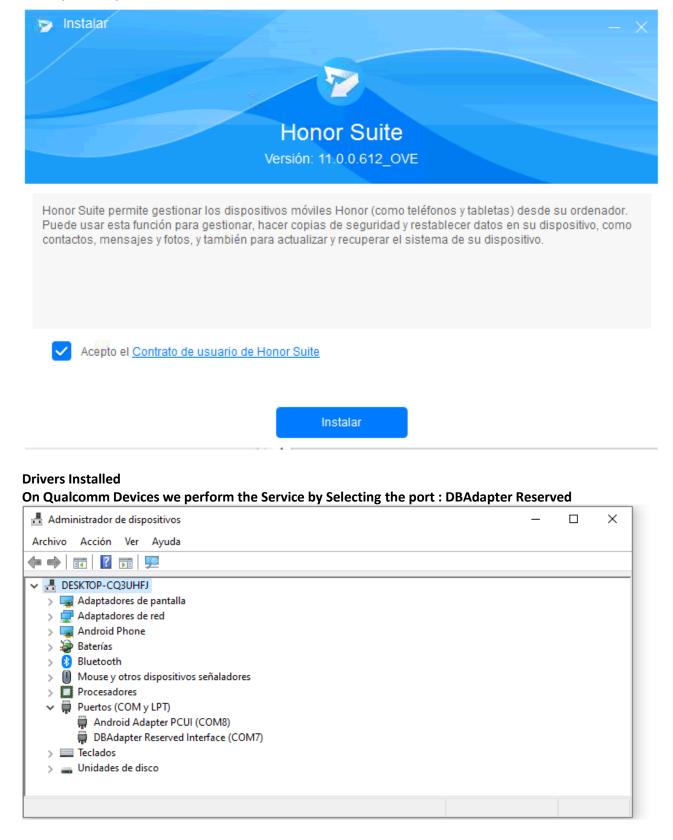

## Select DBAdapter Reserved Interface port in Qualcomm Module

| Registered TO [ |  |          |                  |                |                            |                            |
|-----------------|--|----------|------------------|----------------|----------------------------|----------------------------|
|                 |  |          | evice COM7 : DI  | Adapter Reser  | ved Interface (CON 🔻       | RESET EFS                  |
|                 |  | 2        |                  | BAdapter Reser | ved Interface (COM7)       | Frp Eras                   |
|                 |  |          | Select DT-File   |                | dei 街 Xiaomi Info          | Skip Auth / UBL temp       |
|                 |  | 1        | QCOMM pro eN     | Mc partition   | XWriter Mi Fla             | sh                         |
|                 |  |          | 성 Partition      | Size           | Start Address              | 🛃 Filename                 |
|                 |  |          |                  |                |                            |                            |
|                 |  |          |                  |                |                            |                            |
|                 |  |          |                  |                |                            |                            |
|                 |  |          |                  |                |                            |                            |
|                 |  |          |                  |                |                            |                            |
|                 |  |          |                  |                |                            |                            |
|                 |  | <b>.</b> | Model Honor 50   | ite [NewtonH]  | repair Network!.           | [FB] Identify              |
| 4               |  | <b>⊢</b> | 🦻 Special Ta     |                | QW rebrand ID              | Erase Write                |
|                 |  |          | Qualcomm    Vivo | Nokia    Samsu | ung    Huawei    Oppo    A | sus () ZIE () LG () Xiaomi |
|                 |  |          |                  |                |                            |                            |

# Press Special Task, Select Option

## IMEIrepair...

| Registered TO [Support@emmc-software.ru]                |                                                 |                                                              |                 | Menu 👻 😑 🗙                        |
|---------------------------------------------------------|-------------------------------------------------|--------------------------------------------------------------|-----------------|-----------------------------------|
| Qualcomm Partition Factory Partition Android General    | Speed 115200<br>Brand Huawei<br>Select DT-File. | XBoo(Hua     Select Loa                                      | · … 📕 wipe imej | DL  Frp Erase Boot-Info Help      |
| د<br>۲ میں ایک ایک ایک ایک ایک ایک ایک ایک ایک ایک      | Special                                         | 0 lite [NewtonH]<br>Task OR<br>Imei Repair<br>Safe Factory R | OW rebrand II   | kl [FB] Identify<br>D Erase Write |
| eMMC UFS S vww.eMMC-Software Nobo NO Credits   No Extra | Pack Activat C                                  | <u>X</u> iaomi Fix Sec<br>S <u>e</u> curity Backu            |                 | 684B-5CF59-73297-E085             |

#### Now it will show us the Option to enter the New IMEI's

| Registered TO [Support@emmc-software.ru]          Qualcomm Partition       Factory Partition       Android Gene | Device COM7 : DBAdapter Reserved Interface (CON ▼ ③ RESET EFS<br>Speed 115200 ▼ XBoo(Hua' ▼ Type Encr ▼ EDL ▼ □ Frp Erase                                                                                                    |
|----------------------------------------------------------------------------------------------------|----------------------------------------------------------------------------------------------------|
|                                                                                                    | Brand Huawei       Select Loadei       Select Info       Help         Select DT-File       Select Patch       Wipe imei       Skip Auth / UBL temp         Please input the IMEI(S)       X partition       XWriter       Mi Flash                                                                                                    |
|                                                                                                    | IMEI 1 :       Ime         Ime       Size         IMEI 2 :       Ime         Ime       Ime         Ime |
| 4                                                                                                    | Model Honor 50 lite [NewtonH]                                                                                                    |
| ש phones    שלם ובפונו    של בכסינות    Flash    Formai    Di<br>MMCIUFS S   www.eMMC-Software   Nobo   N       | stabile RSA () restait EFS () DownGrade () Factory restait ()<br>O Credits   No Extra Pack Activat QUALCOMM pro Softw HardWare ID : D684B-5CF59-73297-E08                                                                                                    |

#### Input the New IMEI's

| Registered TO [Support@emmc-software.ru]          Qualcomm Partition       Factory Partition       Android Generation | Device COM7 : DBAdapter Reserved Interface (CON V<br>Speed 115200 V XBoot Huar V Type Encr V EDL<br>Brand Huawei V Select Loadei K Xiaomi Info (<br>Select DT-File Select Patch Wipe ime) Sk | Frp Erase<br>Boot-Info Help<br>kip Auth / UBL temp |
|----------------------------------------------------------------------------------------------------|----------------------------------------------------------------------------------------------------|----------------------------------------------------|
|                                                                                                    | Please input the IMEI(S)<br>IMEI 1 :<br>861217052029999<br>IMEI 2 :<br>861217052020000<br>C OK Cancel                                                                                        | Filename                                           |
|                                                                                                    | Model Honor 50 lite [NewtonH]  repair Network! Special Task QR QW rebrand ID                                                                                                    |                                                    |

Press Ok!... and Wait Operation Finish...

#### IMEI's repair Successful

| alcomm Partition Factory Partition Android General                                                                                                    |                                                              |                               |                                                                                                    |                                                                       |
|----------------------------------------------------------------------------------------------------|--------------------------------------------------------------|-------------------------------|----------------------------------------------------------------------------------------------------|-----------------------------------------------------------------------|
| 29/11/2023 11:23:47 - Opening Port COM:OK<br>29/11/2023 11:23:47 - STARTING PROCESS, Make Sure Keep Phone Screen U<br>29/11/2023 11:23:47 - ** DEVICE READING IN PROCESS **<br>29/11/2023 11:23:47 - Initializing OK<br>29/11/2023 11:23:47 - Galculating<br>29/11/2023 11:23:47 - Calculating<br>29/11/2023 11:23:47 - Calculating<br>29/11/2023 11:23:47 - Esn : 0000000<br>29/11/2023 11:23:47 - Software Date Time : Jun 30 2022 22:00:28 Apr 22 202<br>29/11/2023 11:23:47 - Software Date Time : Jun 30 2022 22:00:28 Apr 22 202<br>29/11/2023 11:23:47 - Software Date Time : Jun 30 2022 22:00:28 Apr 22 202<br>29/11/2023 11:23:47 - Phone IMEI-1 : N/A<br>29/11/2023 11:23:47 - Phone IMEI-1 : N/A<br>29/11/2023 11:23:47 - Phone IMEI-2 : 0000000000000<br>29/11/2023 11:23:47 - No Certificate File required [World First]<br>29/11/2023 11:23:47 - Sortware Status OK<br>29/11/2023 11:23:47 - Success<br>29/11/2023 11:23:47 - Surver Status OK<br>29/11/2023 11:23:47 - Write IMEI ok<br>29/11/2023 11:23:47 - Write UTAG ok<br>29/11/2023 11:23:48 - Imei 1 Write Successfull<br>29/11/2023 11:23:48 - Imei 1 Write Successfull<br>29/11/2023 11:23:48 - Imei 2 Write Successfull<br>29/11/2023 11:23:48 - New IMEI-1 : 861217052029099<br>29/11/2023 11:23:48 - New IMEI-1 : 861217052020000<br>29/11/2023 11:23:48 - New IMEI-1 : 861217052020000<br>29/11/2023 11:23:48 - New IMEI-3 : 861217052020000<br>29/11/2023 11:23:48 - New IMEI-3 : 861217052020000<br>29/11/2023 11:23:48 - New IMEI-3 : 861217052020000<br>29/11/2023 11:23:48 - New IMEI-4 : 861217052020000<br>29/11/2023 11:23:48 - New IMEI-5 : 861217052020000<br>29/11/2023 11:23:48 - New IMEI-5 : 861217052020000<br>29/11/2023 11:23:48 - New IMEI-5 : 861217052020000<br>29/11/2023 11:23:48 - New IMEI-5 : 861217052020000<br>29/11/2023 11:23:48 - New IMEI-5 : 861217052020000<br>29/11/2023 11:23:48 - New IMEI-5 : 861217052020000<br>29/11/2023 11:23:48 - New IMEI-5 : 861217052020000<br>29/11/2023 11:23:48 - New IMEI-5 : 861217052020000<br>29/11/2023 11:23:48 - New IMEI-5 : 861217052020000<br>29/11/2023 11:23:48 - New IMEI-5 : 861217052020000<br>29/11/2023 11:23:48 - New IMEI-5 : 861217052020000<br>20/2023 11:23: | Speed 115200<br>Brand Huawei<br>Select DT-File.<br>QCOMM pro | × XBootHuar<br>i × Select Loa | ved Interface (CON<br>Type Encr<br>EDL<br>dei<br>Xiaomi Info<br><br>Wipe imei<br>XWriter Mi Fla<br>Start Address<br>Tepair Network!. | Frp Era<br>Boot-Info<br>Help<br>Skip Auth / UBL tem<br>sh<br>Filename |
| • • • • • • • • • • • • • • • • • • •                                                                                                    | Special                                                      | Task QR                       | QW rebrand ID                                                                                                    | Erase Write                                                           |
|                                                                                                    |                                                              |                               |                                                                                                    |                                                                       |

#### Note

Some Devices Require Factory Reset after repair!

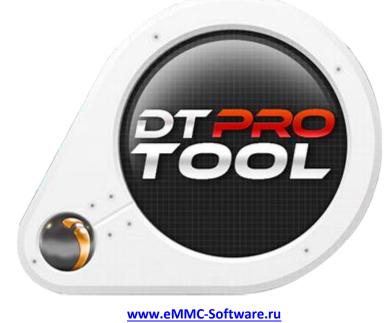

DTPRO TEAM